# **Программа лояльности**

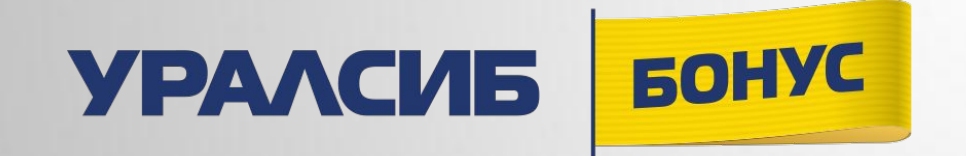

**18 октября 2021 г.**

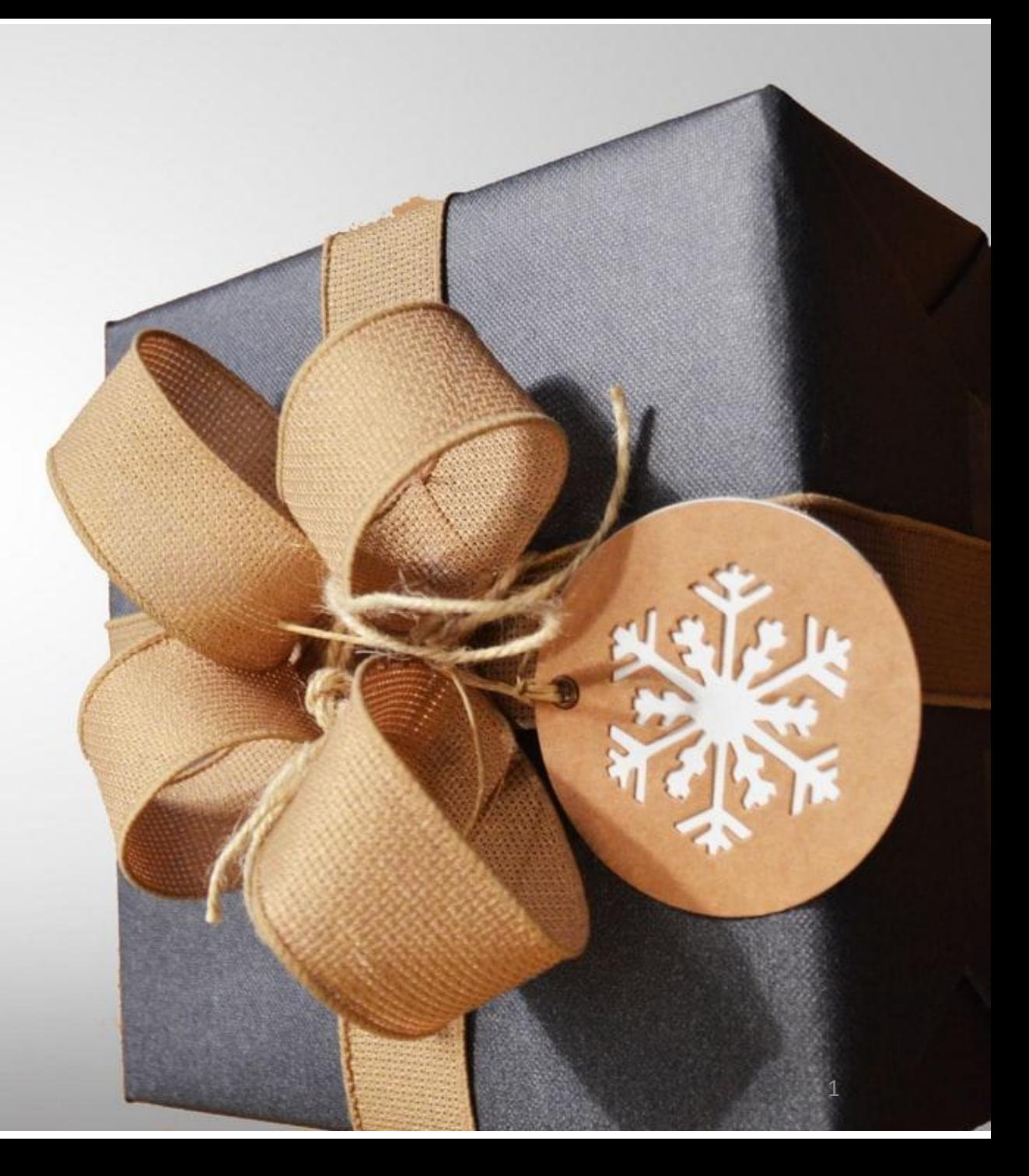

# **Основная информация**

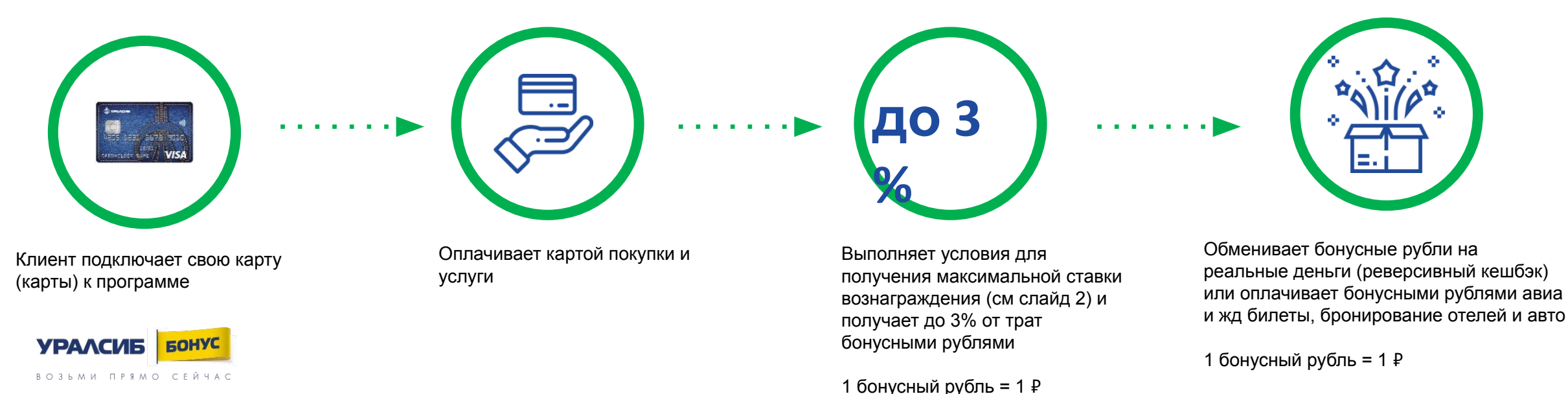

#### **Преимущества программы:**

- ✔ Бонусные рубли копятся с разных карт УРАЛСИБ на общий бонусный счет
- $\blacktriangleright$  Не нужно выбирать любимые категории, бонусные рубли начисляются на все покупки.
- ✔ 1 бонусный рубль = 1 ₽

До 12 000 бонусных рублей в месяц для клиентов с премиальными пакетами услуг и до 6 000 боусных рублей для остальных клиентов

# **Основная информация**

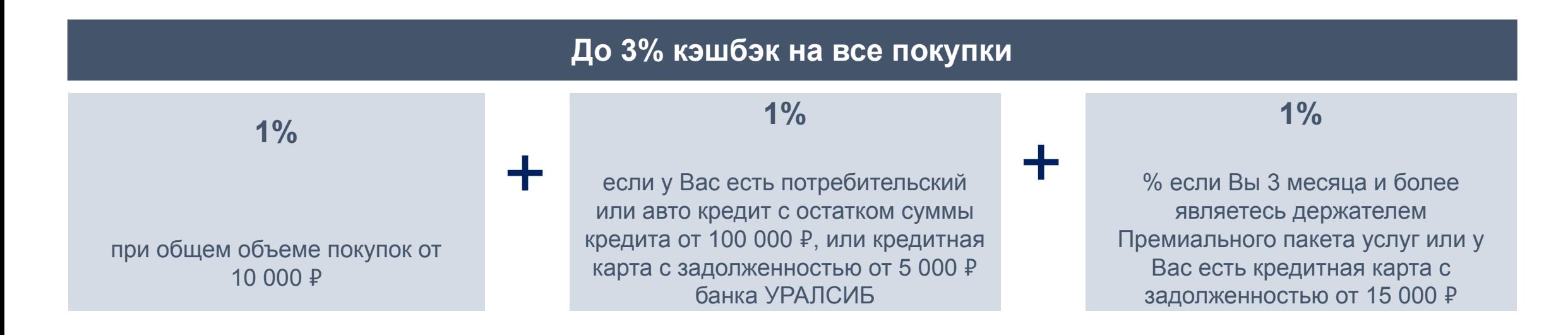

- 1. Клиент совершает покупки по картам, подключенным к программе лояльности
- 2. По итогам месяца Банк начисляет на бонусный счет до 3% от общей суммы покупок за месяц бонусными рублями (1 бонусный рубль=1 ₽)
- 3. Накопленные баллы в личном кабинете лояльности можно использовать:
- Для компенсации ранее совершенной покупки на сумму от 1500 до 50 000 Р (т.н. реверсивный кешбэк); деньги в размере суммы компенсированной покупки будут зачислены на карточный счет не позднее следующего рабочего дня,
- Для частичной или полной оплату слуг для путешественников (и сразу после оплаты услуг клиент получает подтверждение бронирования либо билеты на адрес электронной почты)

#### **Условия и ограничения подробно**

#### **Начисление бонусных рублей:**

**!**

**!**

**!**

- Бонусные рубли начисляются одной суммой один раз в месяц (10 числа месяца следующего за отчетным)
- Минимальная сумма бонусных рублей к зачислению составляет 10 бонусных рублей

#### **Ставка вознаграждения:**

Условия по %% ставке не взаимозависимы, т.е. клиент у которого есть кредитная карта с задолженностью от 5 000 рублей в любом случае получит 1% бонусными рублями от трат, даже при условии, что требование по объему покупок не было выполнено

#### **Операции исключения:**

Исключаются карточные операции не относящиеся к покупкам по карте (квази кэш, переводы и проч)

## **Подключение к программе**

Клиент может подключиться к программе следующими способами:

- 1. Обратившись в любое отделение банка с паспортом
- 2. Самостоятельно в интернет-банке или мобильном банке
- Выбрать карту и перейти в раздел «О карте»
- Подключить программу в разделе «Сервисы»

Обработка запроса на подключение занимает 1-2 рабочих дня

■ Примите во внимание, что при подключении услуги к одной карте (например, в пакете услуг), остальные карты клиента не<br>■ подключаются автоматически - каждую карту необходимо подключить отдельно!

# **Личный кабинет программы**

Доступ в кабинет программы лояльности осуществляется в один клик из личного кабинета клиента в интернет-банке или мобильном банке:

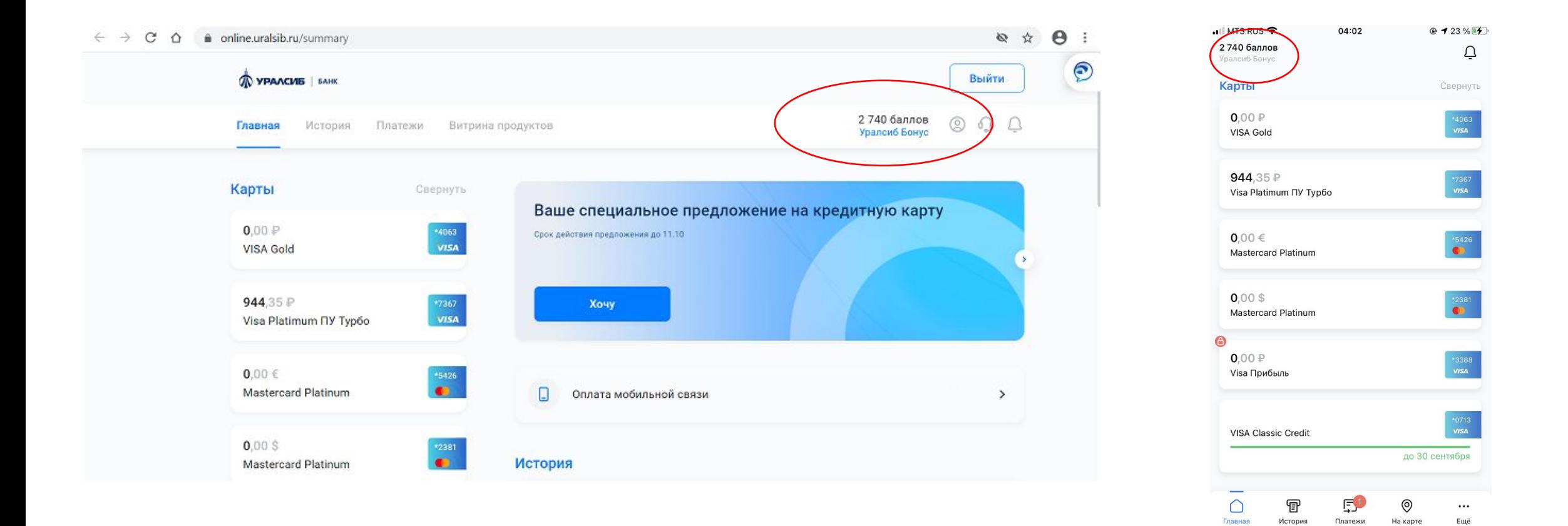

# **Личный кабинет программы**

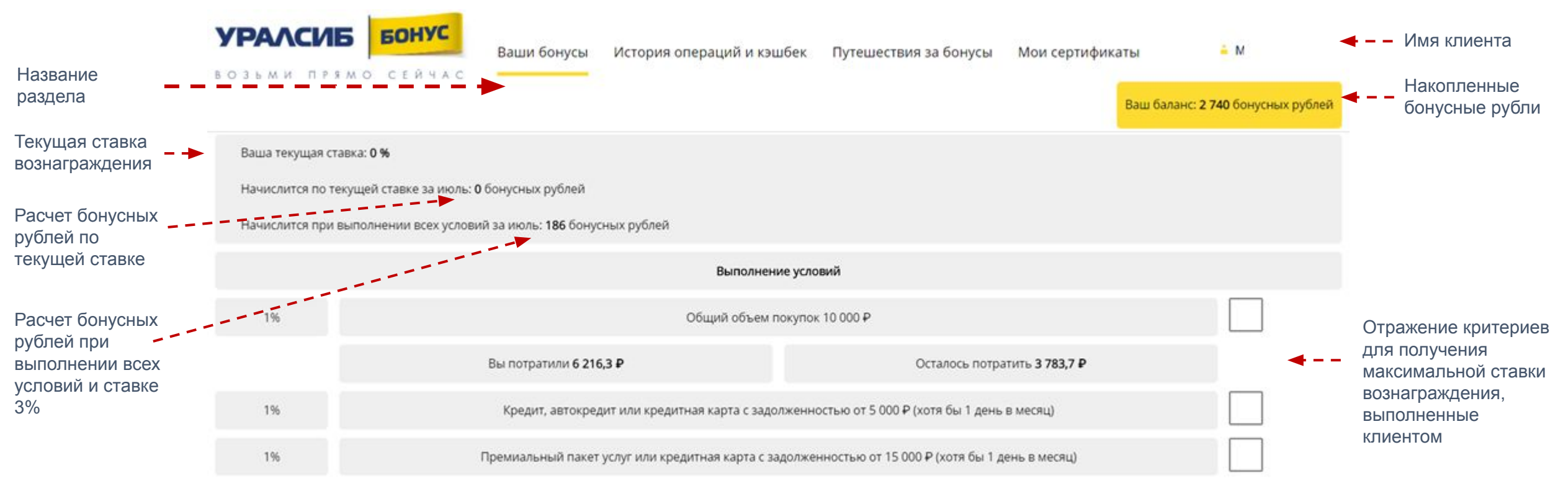

Примите, пожалуйста, во внимание, что информация о наличии дополнительных продуктов отражается с задержкой в несколько дней.

# **Как осуществить обмен баллов?**

Чтобы использовать баллы для компенсации покупок нужно сделать несколько простых шагов:

- 1) Зайти в интернет- или мобильный банк далее перейти в личный кабинет программы
- 2) Перейти в раздел «История операций и кешбэк»
- 3) В верхнем фильтре выбрать «Компенсация»\«Покупки для компенсации» и нажать кнопку «Найти»

4) Система автоматически подберет операции, доступные для компенсации (покупки на сумму от 1 500 до 50 000 ₽, совершенные в предыдущем месяце)

5) Рядом с операциями, на компенсацию которых у клиента достаточно бонусных рублей будет желтая кнопка «Компенсировать покупку». Обратите внимание, что на некоторых мобильных устройствах желтая кнопка не видна сразу, тогда нужно сдвинуть экран вправо.

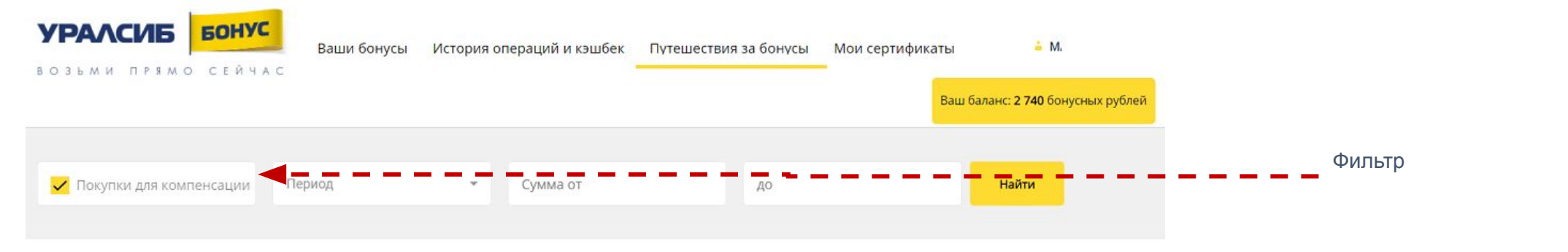

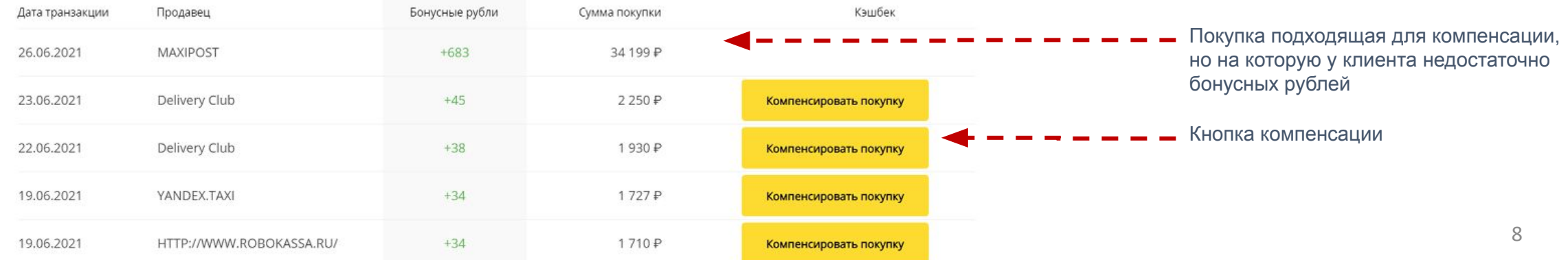

# **Раздел «Путешествия за бонусы» в программе**

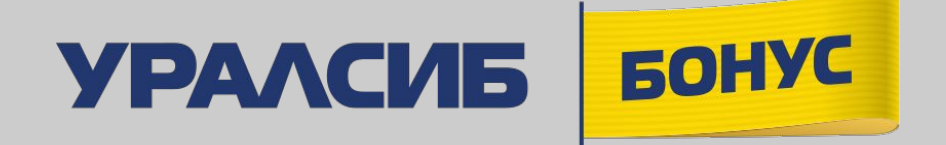

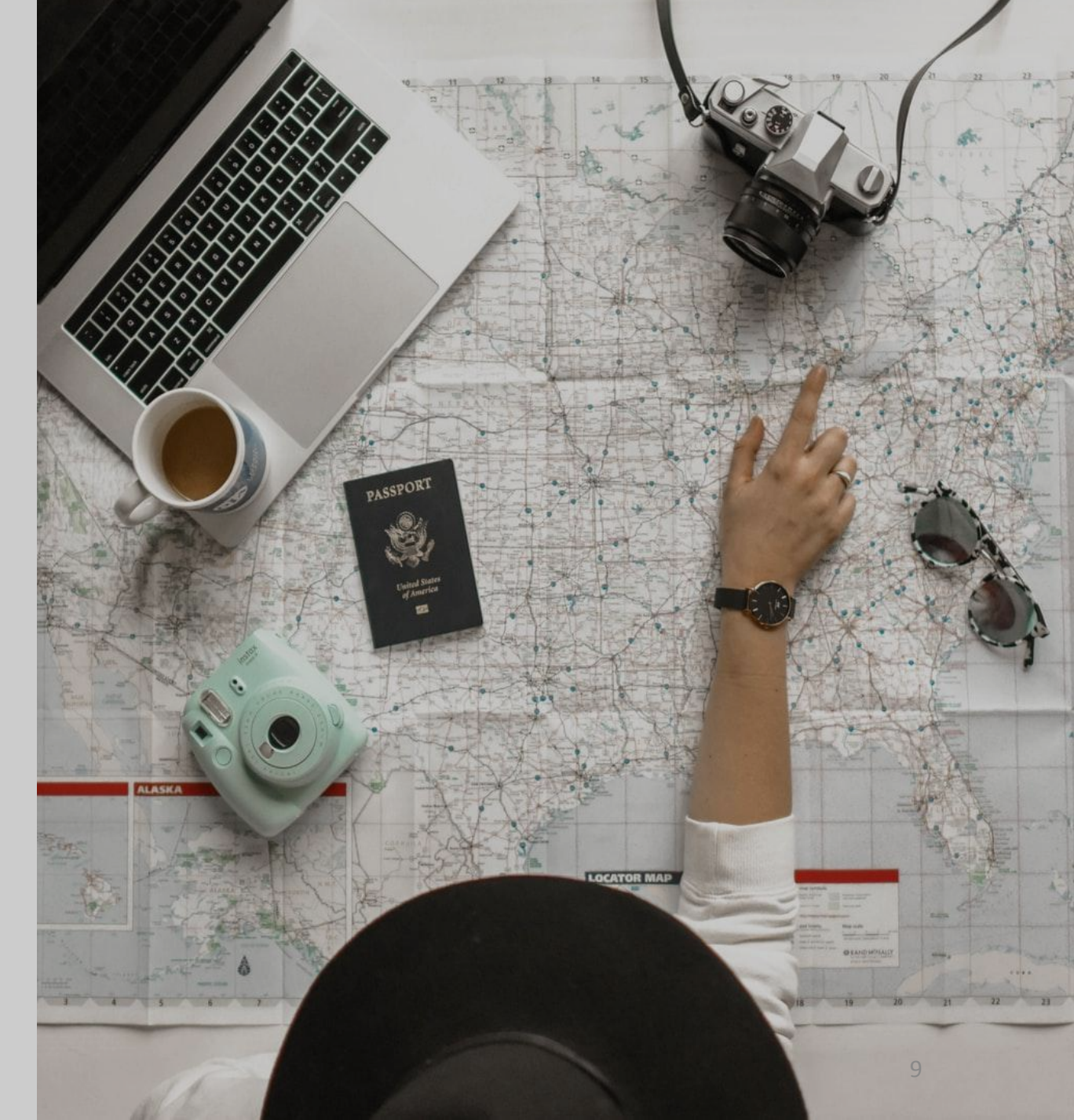

# **Основная информация**

В личном кабинете программы лояльности «УРАЛСИБ Бонус» доступен партнерский раздел «Путешествие за бонусы».

**Партнер:** онлайн-сервис для организации путешествий OneTwoTrip www.onetwotrip.com (ООО «Вайт Тревел», с которым у Банка заключен договор на реализацию партнерской программы)

Участник программы лояльности может:

- подобрать и приобрести **авиа и жд билеты**
- выбрать и арендовать **отель или автомобиль**

Для оплаты выбранной услуги можно использовать любую банковскую карту, а также оплатить до 100% стоимости выбранной услуги баллами программы лояльности УРАЛСИБ Бонус.

**Курс обмена баллов в разделе «Путешествие за бонусы» :**

#### **1 балл =1** ₽

# **Использование баллов**

В разделе «Путешествие за бонусы» участник программы сможет оплатить баллами:

1. 100% от стоимости заказа - в том случае, если количество бонусных рублей на бонусном счете в рублевом эквиваленте превышает стоимость заказа.

*Например, билет стоит 1200 рублей, на счете у клиента 1400 бонусных рублей - 1200 бонусных рублей будут списаны в счет оплаты, 200 бонусных рублей останется на счете, никаких доплат картой клиент не делает.*

2. Частично оплатить заказ баллами - в случае, если количество баллов на счете клиента в рублевом эквиваленте меньше стоимости заказа. В случае частичной оплаты баллами со счета будут списаны все баллы, находящиеся на бонусном счете.

*Например, билет стоит 1200 рублей, на счете у клиента 200 бонусных рублей. Списали 200 бонусных рублей (=200* ₽*) 1000 клиент оплатил картой. При частичной оплате клиент не может выбрать сумму бонусных рублей, которую он хочет использовать - можно списать только все бонусные рубли, которые есть у него на бонусном счете*

**!** Возможности частичной оплаты с выбором суммы бонусных рублей к использованию не предоставляется **!** Дополнительные услуги могут быть оплачены только картой **11** или по 11 или по 11

1. В личном кабинете лояльности перейдите в раздел «Путешествия за бонусы»

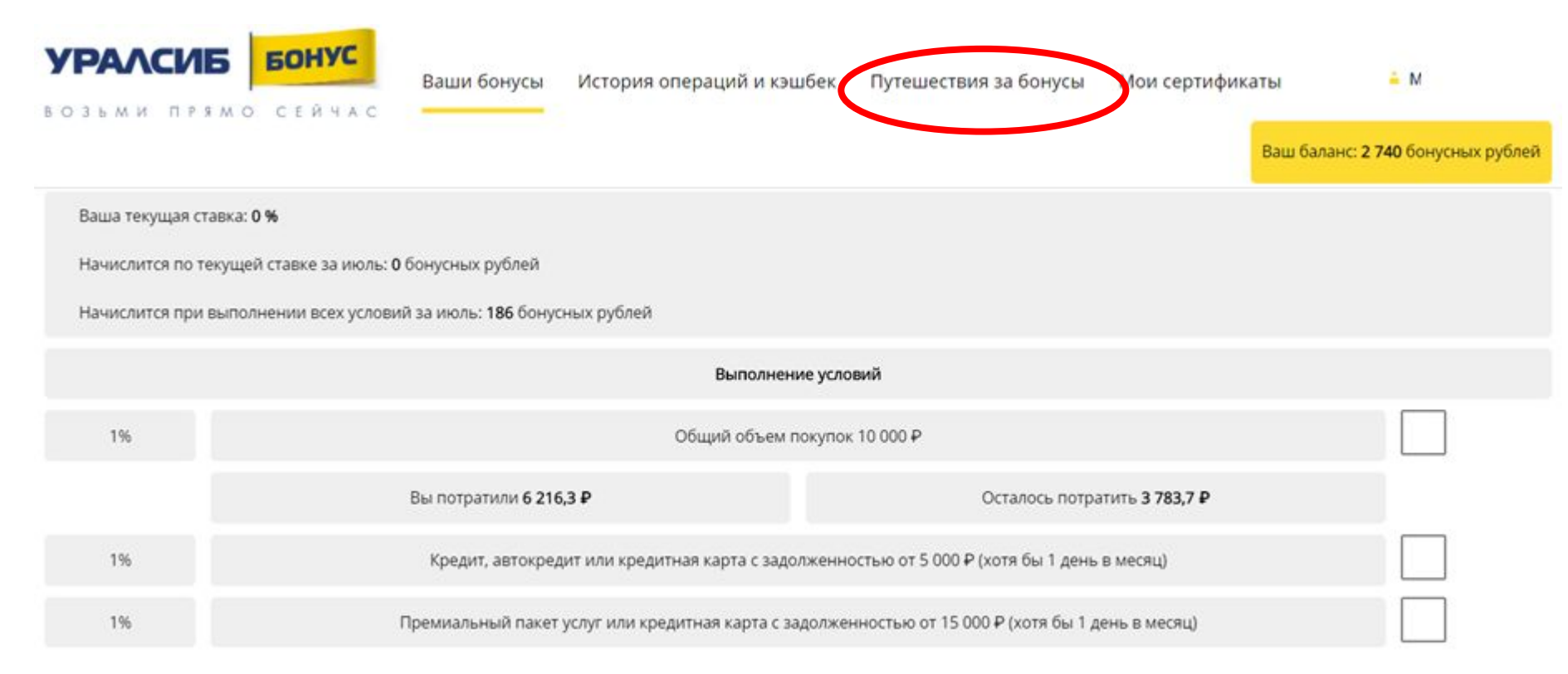

Примите, пожалуйста, во внимание, что информация о наличии дополнительных продуктов отражается с задержкой в несколько дней.

2. Выберите интересующую Вас услугу

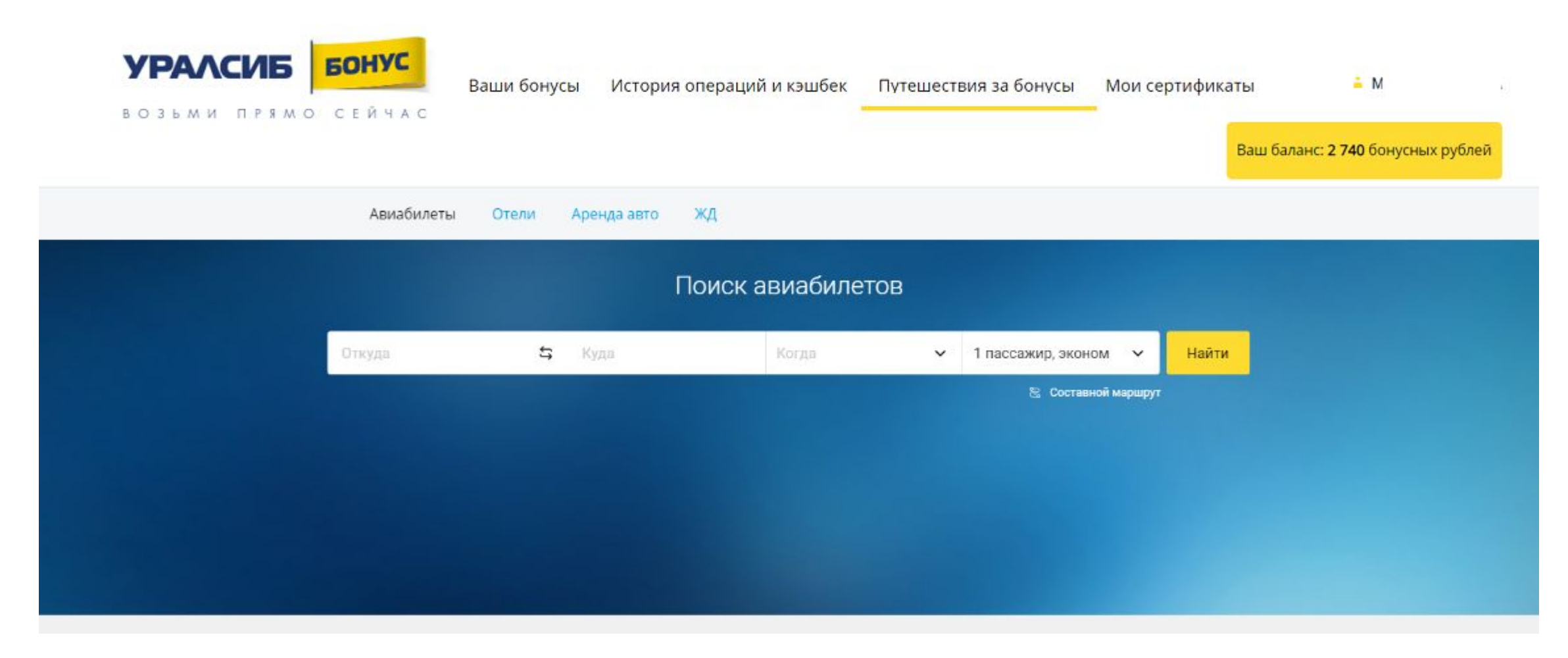

#### 3. Заполните данные для поиска

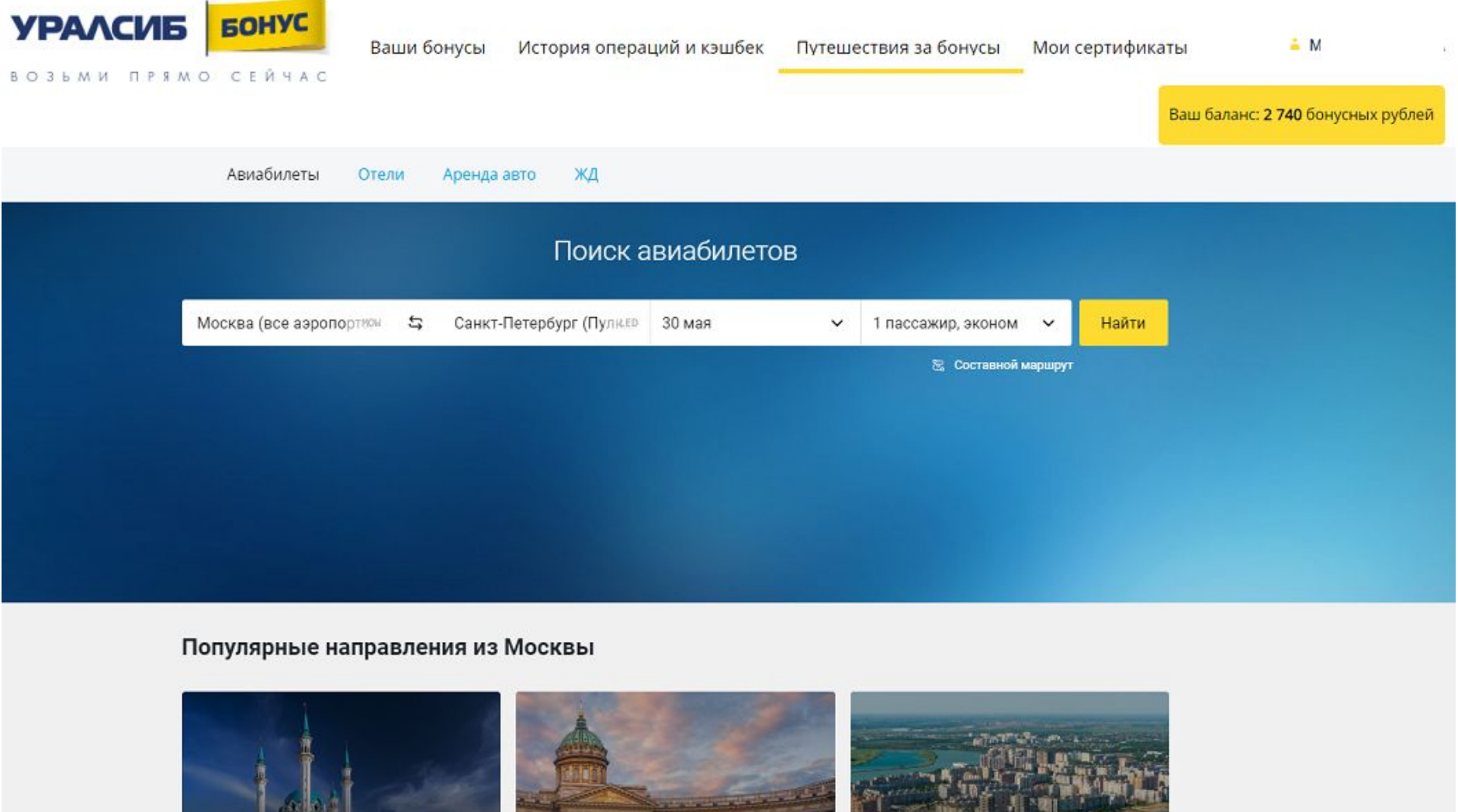

 $3014P$ 

Краснодар

3 627 P

Санкт-Петербург

2938 P

Казань

#### 4. Выберите один из подобранных вариантов

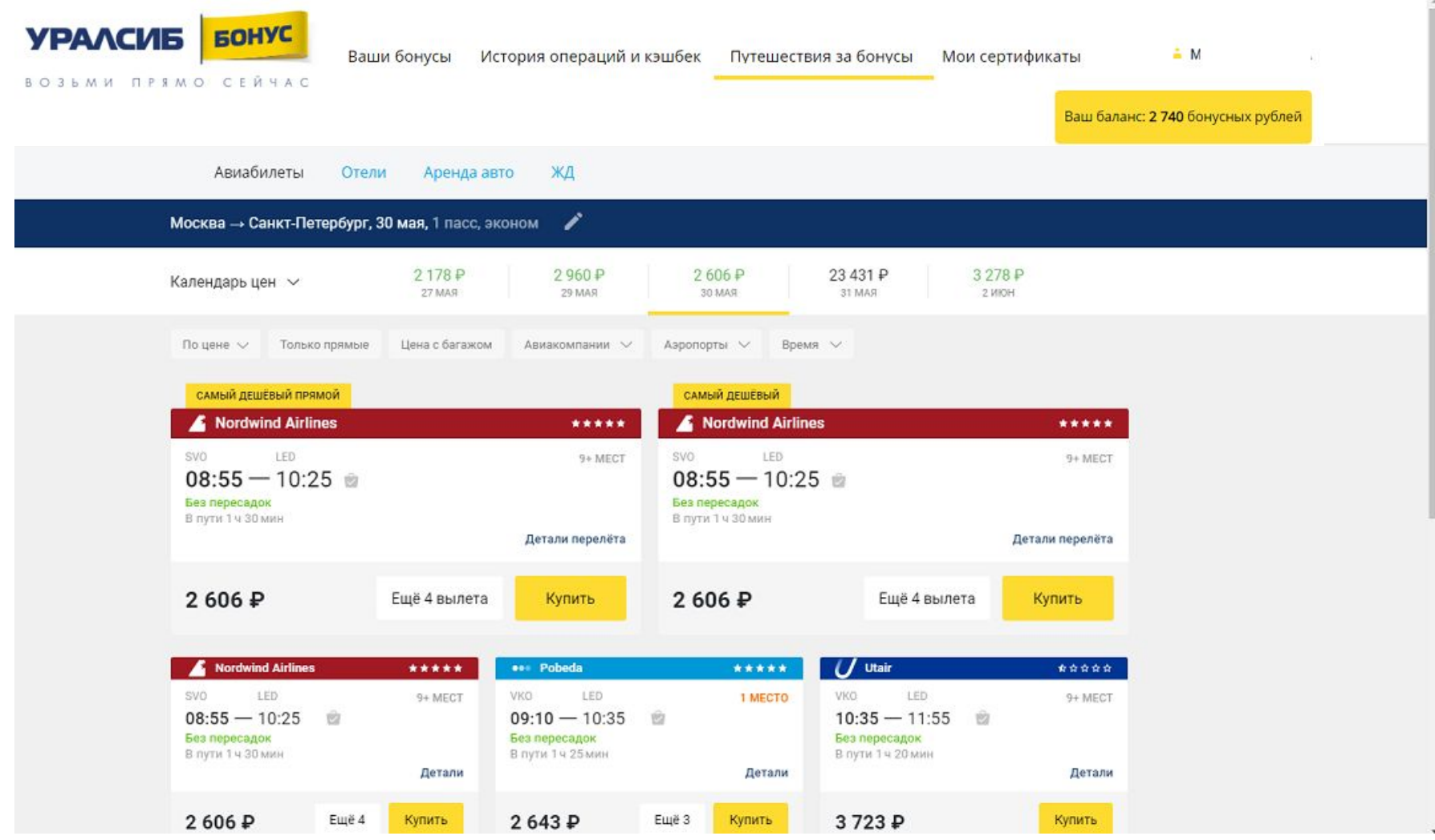

5. Заполните все необходимые для оформления данные и нажмите «продолжить» для бронирования В дальнейшем, Вы сможете выбирать пассажира и данные из списка.

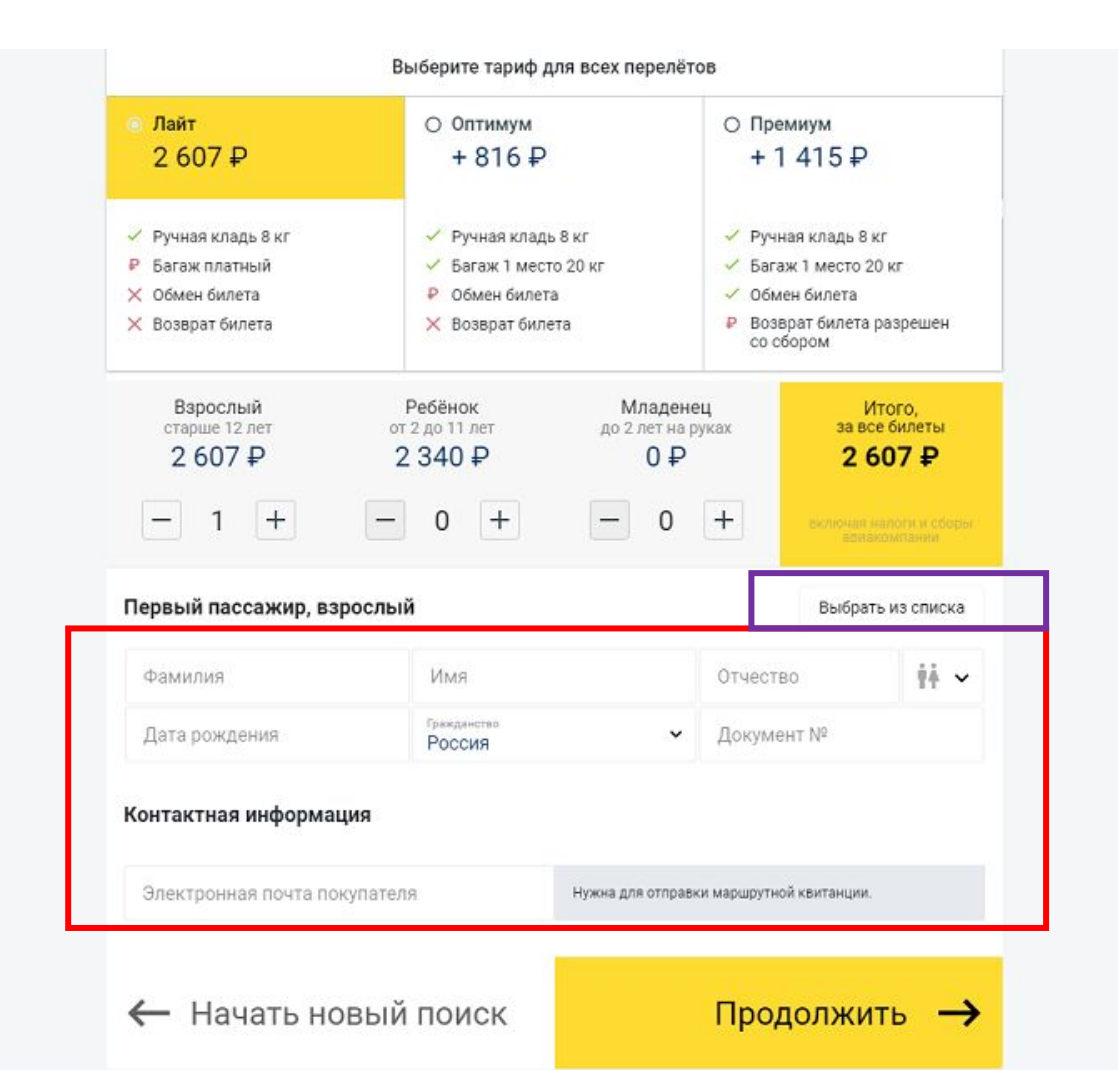

**Внимательно заполняйте данные пассажиров\водителей\гостей!** 

**В некоторых услугах и тарифах изменение данных пассажира после оплаты невозможно или предоставляется за дополнительную плату.**

**Банк Уралсиб не передает никаких персональных данных клиентов в OneTwoTrip**

6. При необходимости – добавьте дополнительные услуги, укажите дополнительную информацию (бонусные карты авиакомпаний, информацию о багаже и т.д.)

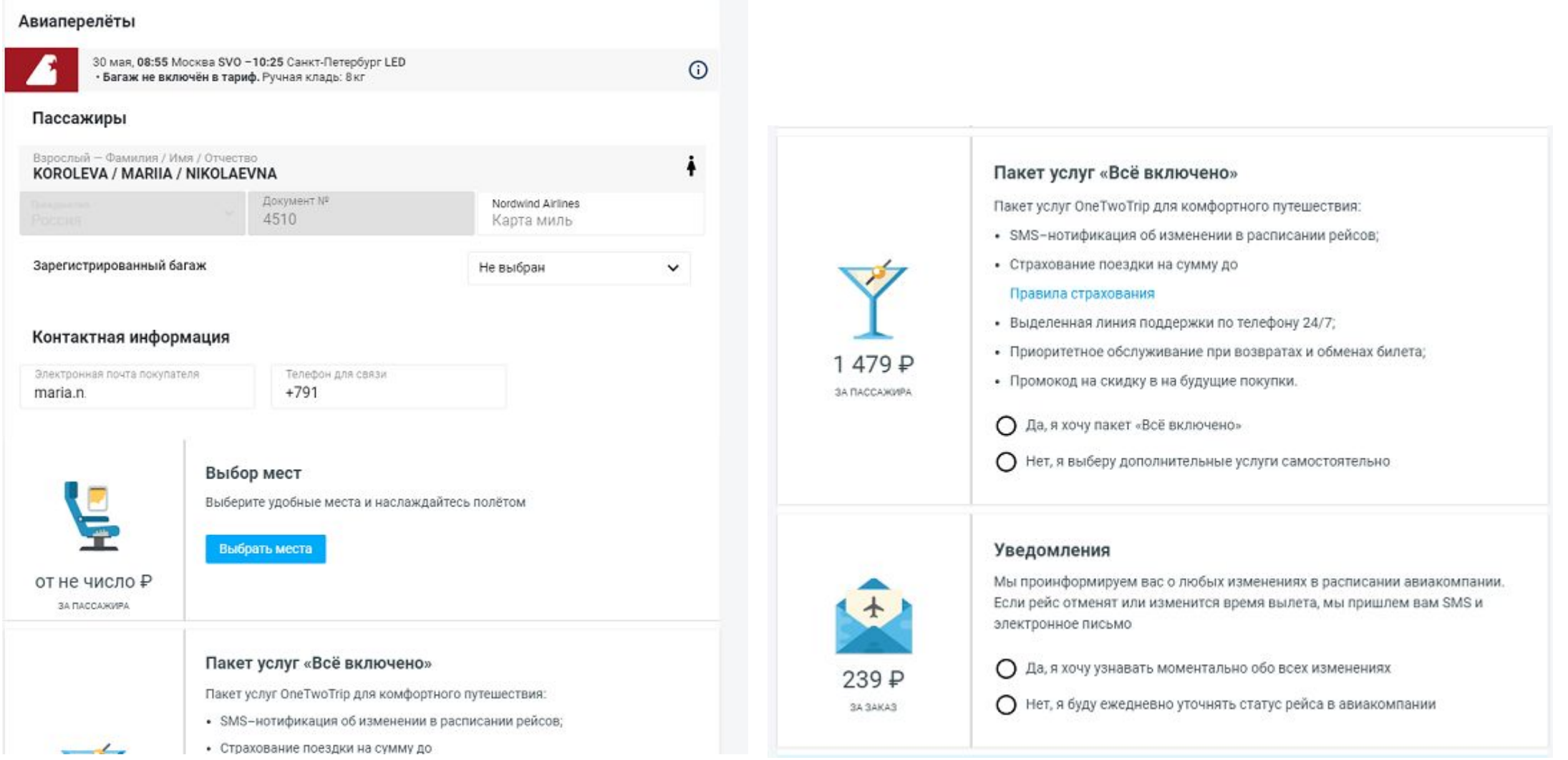

17

7. Укажите, будут ли использоваться бонусные рубли для оплаты заказа (1 бонусный рубль=1 ₽). Расчёт максимальной суммы, которую можно оплатить бонусными рублями, система проводит автоматически. 8. Завершите оплату и оформление заказа (если заказ полностью оплачивается бонусными рублями – введения данных карты не потребуется)

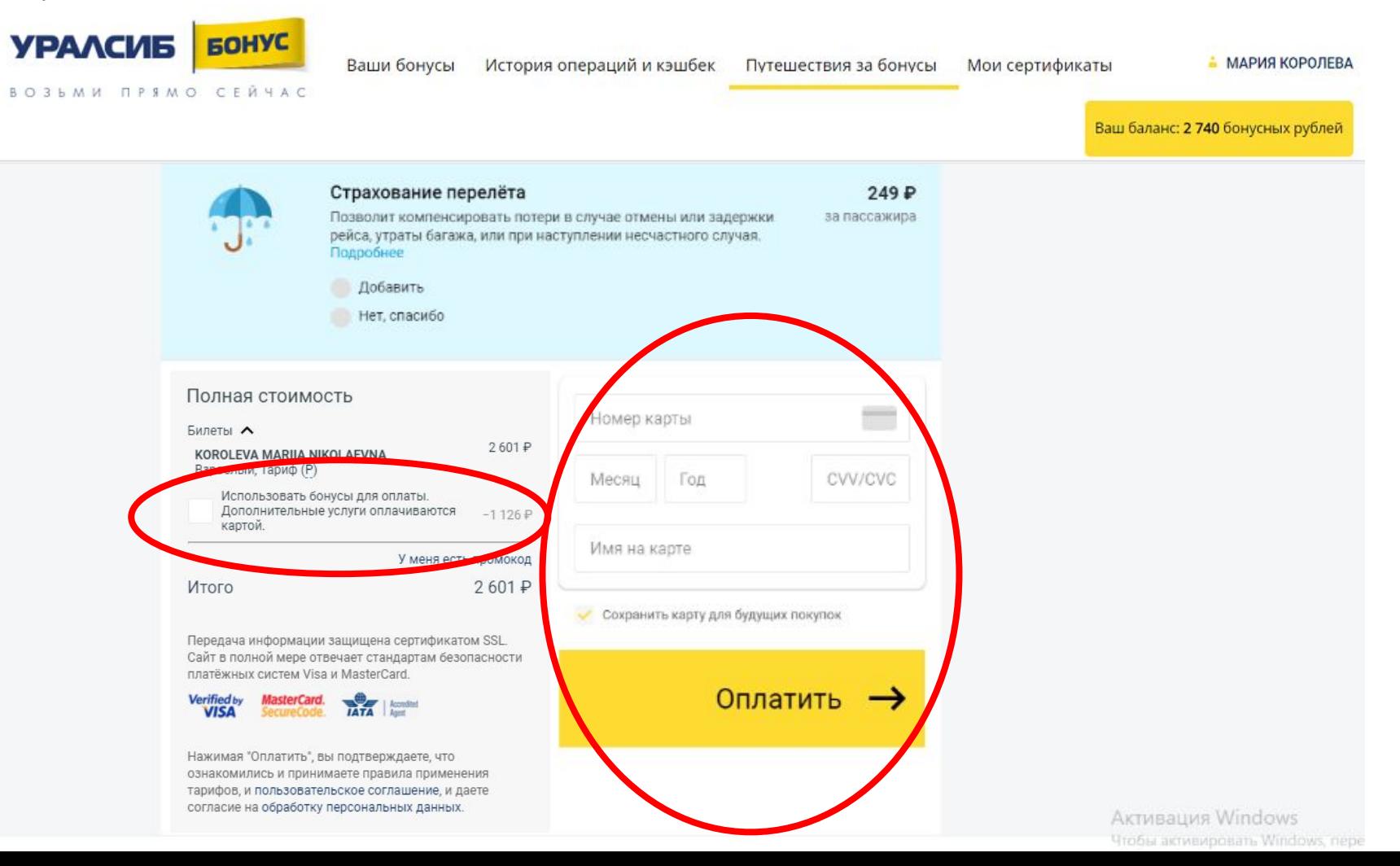

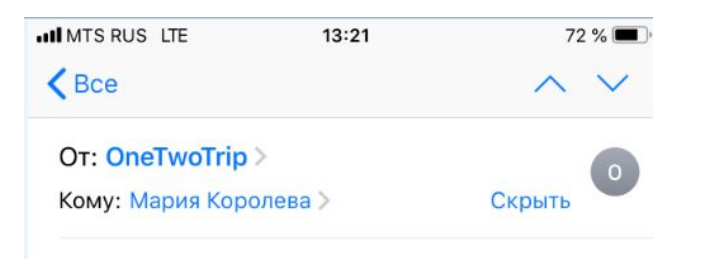

#### Ваши авиабилеты на OneTwoTrip по заказу РО4238473.

11 февраля 2020 г., 13:43 В Найдено в ящике Gmail «Входящие»

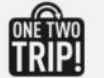

Заказ P04238473

#### • Заказ оплачен

Документы во вложении к письму и в личном кабинете. Скачайте их и распечатайте перед поездкой

#### Москва - Санкт-Петербург, 30

#### мая

10:55 Москва Домодедово (DME) 30 мая

12:30 Санкт-Петербург 30 мая Пулково, 1 (LED)

Все данные по заказу будут отправлены на адрес электронной почты, который Вы указали при оформлении заказа.

А номер заказа и ссылка для просмотра в приложении ОТТ придут в виде смс-уведомления на указанный Вами при оформлении номер мобильного телефона.

вт. 11 февр., 13:43

Zakaz P04238473 MOW-LED oformlen uspeshno! Podrobno v mobilnom prilogenii: a.12trip.me/ a8d287 ili na maria @gmail.com

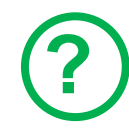

#### **Как клиент узнает данные по своему заказу (номер билета и проч)?**

Клиент увидит номер заказа и основную информацию сразу после оплаты. Кроме того на адрес электронной почты, который был указан при оформлении заказа, будет направлено e-mail уведомление со всеми данными по заказу, а на номер мобильного телефона – смс уведомление

В любой момент клиент можете просмотреть данные по своему заказу или изменить его (если это предусмотрено правилами поставщика услуги) на сайте www.onetwotrip.com в разделе "Мой заказ". Для доступа нужно будет указать номер заказа или платежа и адрес электронной почты или номер мобильного телефона, указанного при оформлении заказа или номер электронного билета и фамилию пассажира так, как было указано при оформлении заказа.

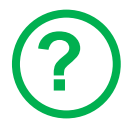

#### **Клиент не получил письмо\смс с данными по своему заказу - что делать?**

Клиенту необходимо обратиться в компанию OneTwoTrip (ООО «Вайт Тревел») – можно воспользоваться любым удобным для клиента способом связи, указанными на сайте www.onetwotrip.com в разделе «Поддержка 24/7»:

- Круглосуточная поддержка по телефону 8(495)981-68-81
- Чат с оператором в VK, Facebook, Telegram, Viber
- Онлайн звонок по Skype
- Отправка сообщения в поддержку через сайт www.onetwotrip.com

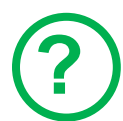

#### **Клиент хочет отменить заказ - как это сделать?**

Отменить заказ можно на сайте www.onetwotrip.com в разделе "Мой заказ".

Перед отменой заказа нужно внимательно ознакомиться с условиями.

Дополнительную информацию по вопросам отмены или изменения заказа можно найти на сайте www.onetwotrip.com в разделах «Поддержка 24/7» -> «Пользовательское соглашение» и «Вопрос-ответ».

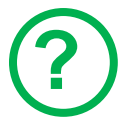

#### **Получит ли клиент назад деньги, если отменит\вернет заказ, и когда?**

Если возврат стоимости заказа (полностью или частично) предусмотрен правилами поставщика услуги – то такой возврат будет произведен на счет карты, с которой производилась оплата заказа.

Дополнительную информацию по вопросам отмены или изменения заказа Вы можете найти на сайте www.onetwotrip.com в разделе «Поддержка 24/7» -> «Вопрос-ответ».

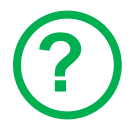

#### **Получит ли клиент назад баллы, если отменит заказ и когда?**

Если возврат стоимости заказа (полностью или частично) предусмотрен правилами поставщика услуги, и клиент использовал бонусные рубли Программы лояльности УРАЛСИБ Бонус при оплате заказа, расчет бонусных рублей к возврату производится следующим образом:

1. Партнер рассчитывает подлежащую возврату сумму в соответствии с правилами Поставщика и условиями тарифа, применимого к Заказу.

2. Из суммы, рассчитанной согласно п. 1. выделяется сумма бонусных рублей, пропорциональная сумме списанных для при оплате заказа бонусных рублей, и сумма денежных средств, пропорциональная сумме перечисленных в счет оплаты заказа денежных средств (если частично)

3. Возврат бонусных рублей, рассчитанных согласно п.1 и 2, осуществляет Банк не позднее чем через 30 дней после подтверждения отмены или аннуляции заказа